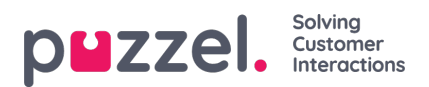

## **Sound Files in Use**

Här ser du vilka ljudfiler som används för närvarande i de olika modulerna i din Puzzel-lösning.

The referenced media source is missing and needs to be re-embedded.

Om du vill lyssna på en ljudfil klickar du på uppspelningsikonen bredvid den tilldelade ljudfilen.

Om du vill ändra den tilldelade filen för en modul, klicka på Redigera-symbolen (pennan) intill modulen. Ändra sedan Sound File Category vid behov och välj den nya filen i listrutan Assigned Sound File och klicka sedan på Save changes.